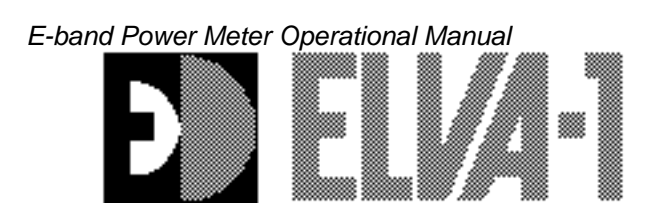

ELVA-1 Microwave Ltd. S.A. Mm-wave Division e-mail: [sales@elva-1.com](mailto:sales@elva-1.com) Internet:<http://www.elva-1.com/>

# **Technical Description and User Manual E-band CW power meter DPM-12**   $s/n \bar{N} - 1204/21 - T$

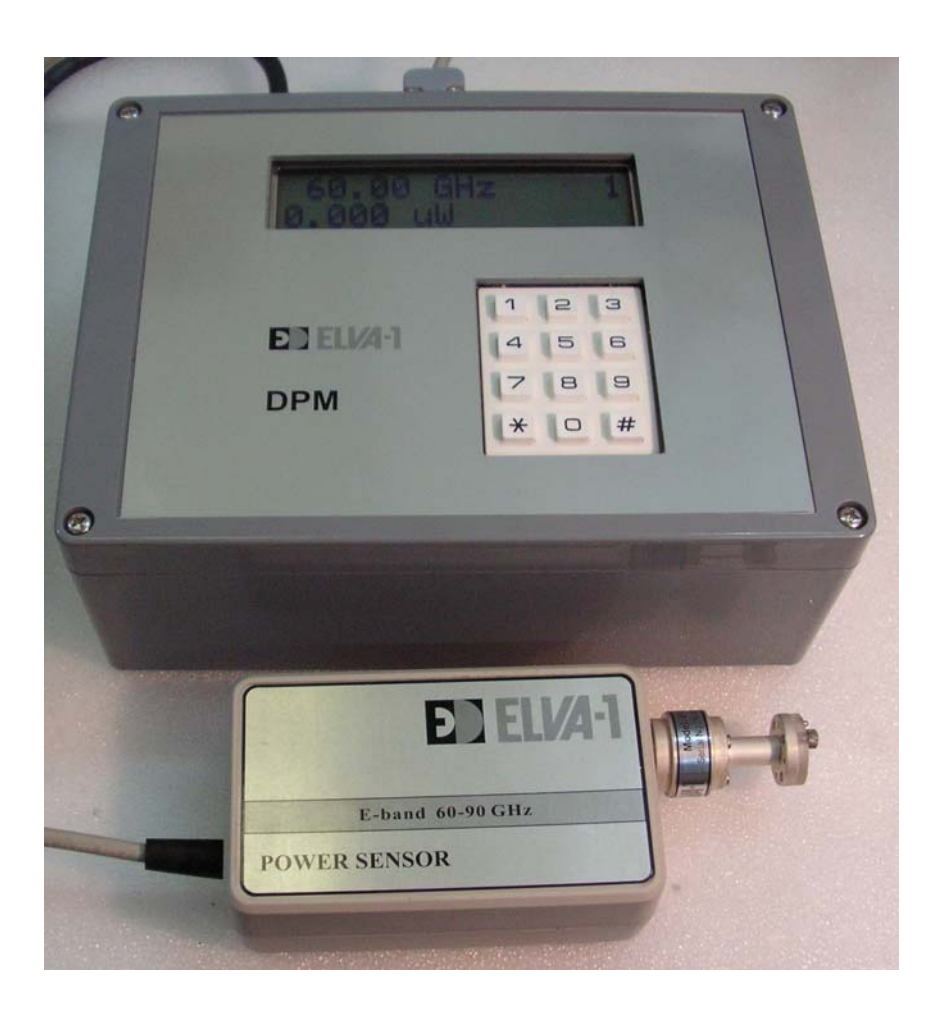

# **Specifications**

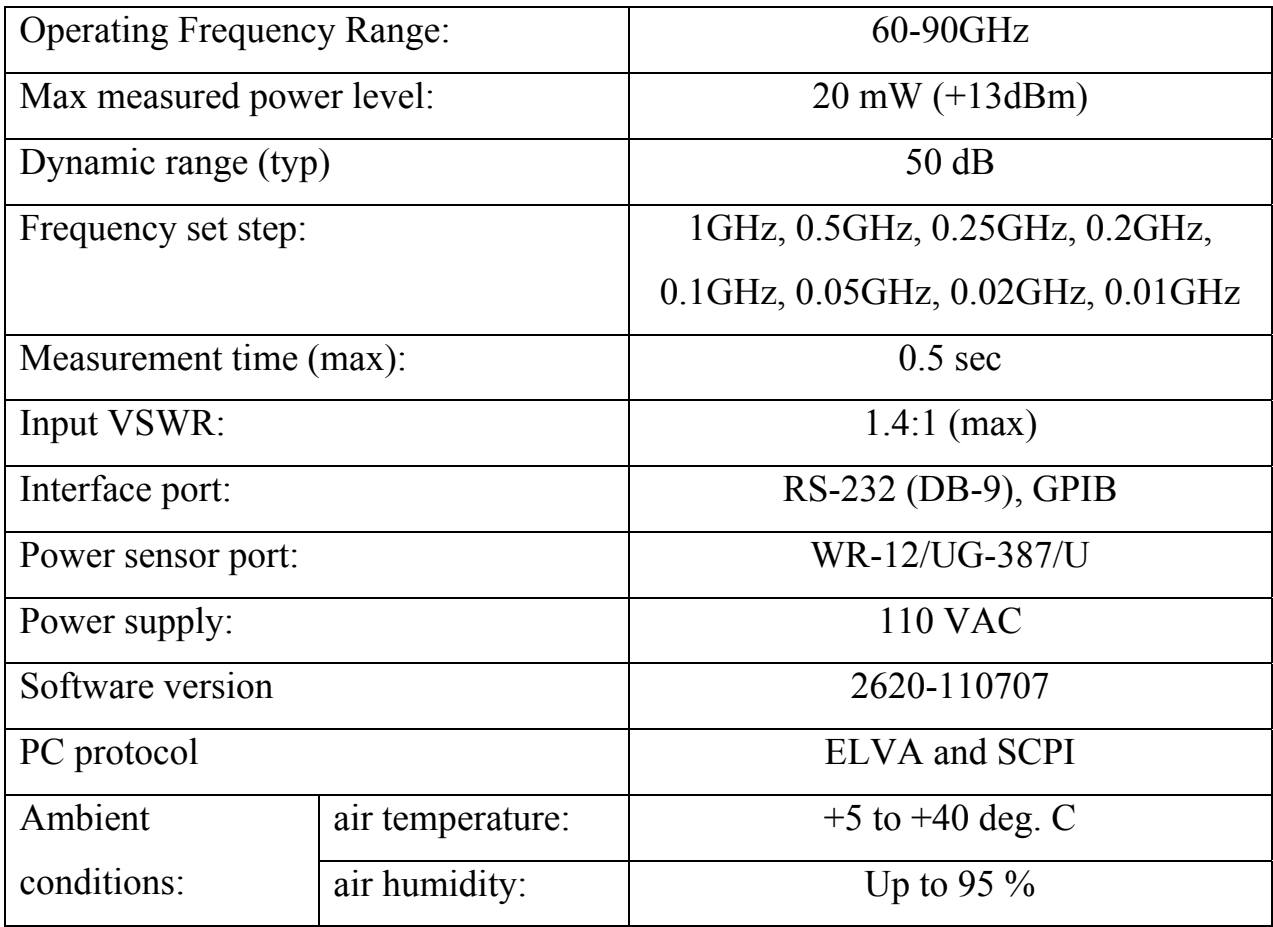

# **General Description**

The power meter with E-band power sensors (further DPM) was designed for measurement of CW mm-wave power level within 60GHz - 90GHz frequency range.

The following possibilities of operating are provided in DPM:

- measurement of CW power level in Watt or in dBm

- setting of frequency step, control mode

- operating with PC using RS-232 port or GPIB ports

- setting of frequency step, indication of measured CW power level in Watt or in dBm, control mode, "squeak ON/ OFF" mode through RS-232 or GPIB interface.

**Note: To avoid sensor damage do not measure mm wave power more than the MAX level indicated on power sensor: 20 mW (+13 dBm).** 

**One can measure mm-wave power until sign "OVERLAOD" appears on the top line of LCD. Alarm buzzer sounds at the same time. Measured power level is at the bottom line of LCD.** 

**If sign "OVERLOAD" appears one must decrease input mm-wave power until "OVERLOAD" disappears.** 

**The sensitivity of the sensor is frequency depended and the max measured power can exceed the MAX level at some frequencies. It does not result in damage of power sensor.** 

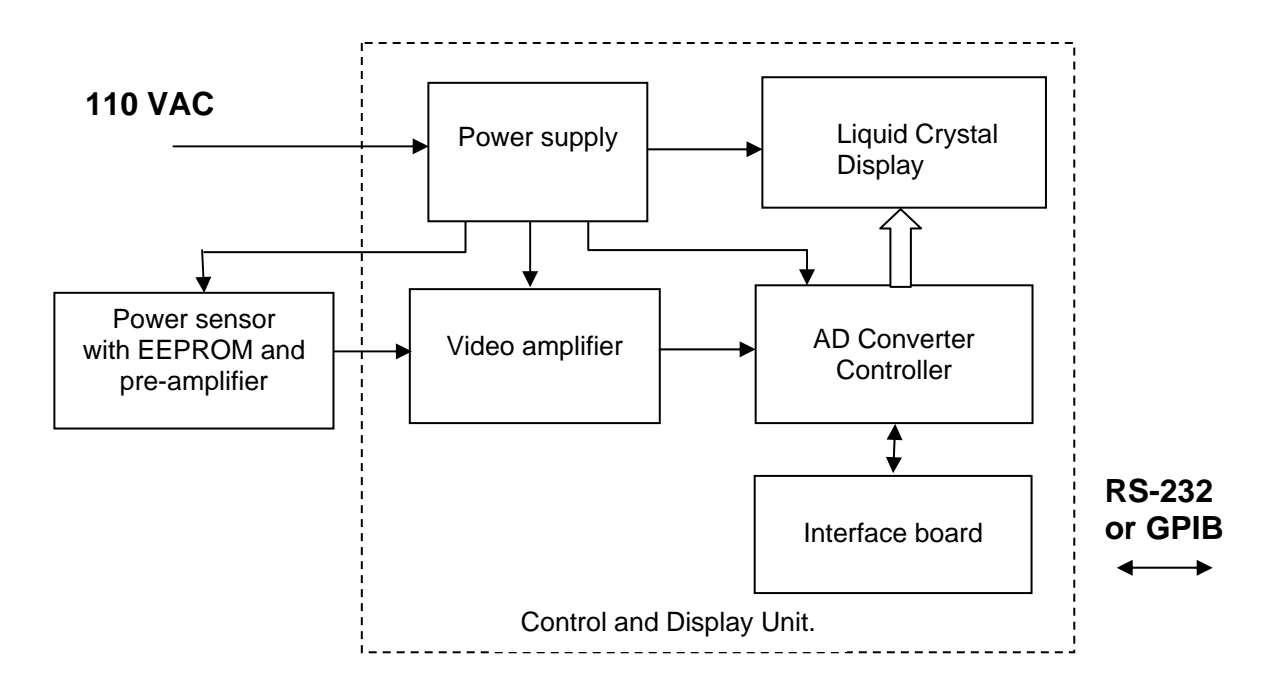

Block-scheme of the Power Meter is shown in fig. 1.

Fig. 1. Block-scheme of the Power Meter.

To get right absolute value of measured power it is necessary to set frequency of measured signal. Value of measured frequency is set manually using 12-buttons keyboard or automatically through interface port.

Frequency format is XXX.XX. The frequency can be set manually in the format or insert through RS-232 or GPIB interface. It is possible to shift the set frequency manually using '**\***' and '**#**' buttons. One press on the buttons shifts the frequency correspondingly down and up on one step. Step of frequency has a few fixed values within 0.01GHz…1GHz range. Two line LCD displays set signal frequency in GHz and absolute power value in microWatts (uW), milliWatts (mW) or dBm.

### **Power Sensor**

The power sensor is based on Zero-Biased Detector (ZBD) with Low Barrier Schottky Diode of ELVA-1 Ltd. manufacture. The power sensor provides high sensitivity, fast measurement speed, and quick response to changes of input power. The sensitivity of the detector is frequency depended. To get right absolute value of measured power it is necessary to set frequency of measured signal using 12-bottons keyboard on front panel. The amplitude and frequency dependences of the power sensor are stored in EEPROM installed inside.

There is an isolator at the input of the power sensor. Isolator provides good matching of the power sensor with output of mm-wave power source.

To improve sensitivity and decrease noise level a pre-amplifier is built in the power sensor. That is very important when small (< 10 microwatt) power is being measured.

Block-scheme of E-band power sensor is shown in fig 2. Outward appearance of the sensor is presented in fig.3.

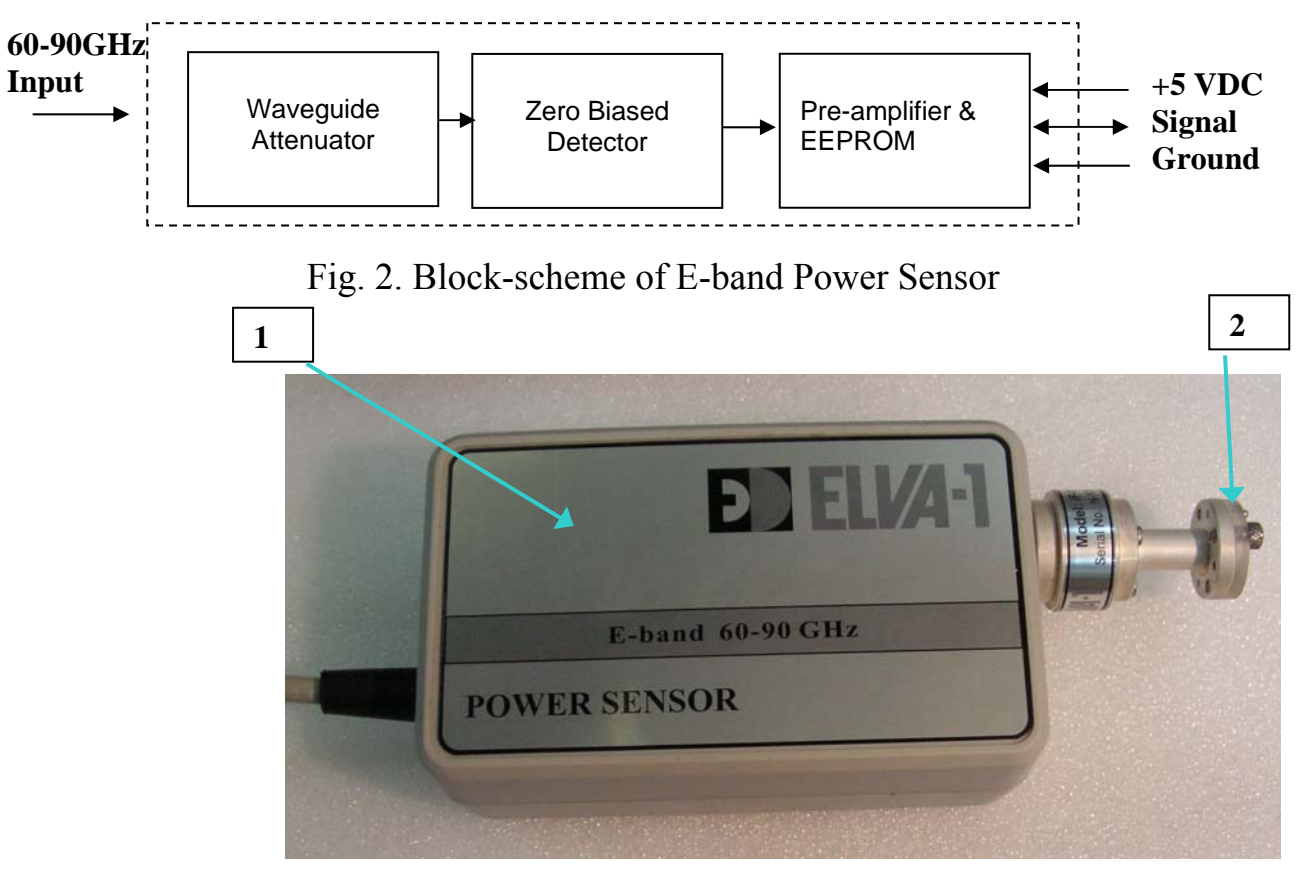

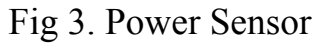

1- Case with Zero-Biased Detector and Pre-amplifier with EEPROM inside, 2 – Mm-wave input

# **Control and Display Unit.**

Control and Display Unit has 12 keys keyboard, 2-lines LCD on upper panel and power switch, fuse and connectors on the rear panel.

The top line of the display shows the set frequency of mm-wave signal entered by keyboard or through RS-232 or GPIB interface; the bottom line indicates measured power. Refresh rate of measured power is about 2 times per second.

Ten digital keys  $(0^{\circ} \dots 9^{\circ})$  are to be used for manual input of the frequency, key  $\cdot^*$ – to decrease frequency, key '#' – to increase it. One pressure on the key shifts frequency at set step value. Possible frequency values are within 60-90 GHz for E-band sensor. Input frequency format is XXX.XX GHz**. All 5 figures must be entered.** E.g. to set frequency 90.00GHz one enters symbols: 0-9-0-0-0.Wrong values will be rounded to one of boundary values.

**Note.** In case of not valid actual signal frequency setting there is an error of displayed mm-wave power because of non-flatness of calibration frequency curve.

Outward appearance of the power meter is shown in fig 4 and 5.

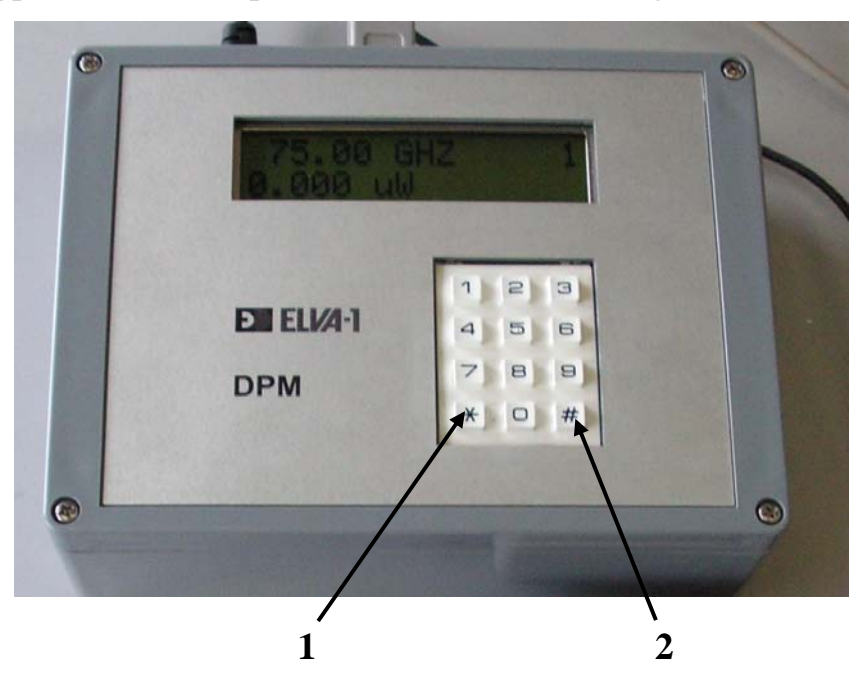

Fig.4 Upper Panel of the DPM-12 Power Meter 1 – Decreasing frequency key, 2 – Increasing frequency key

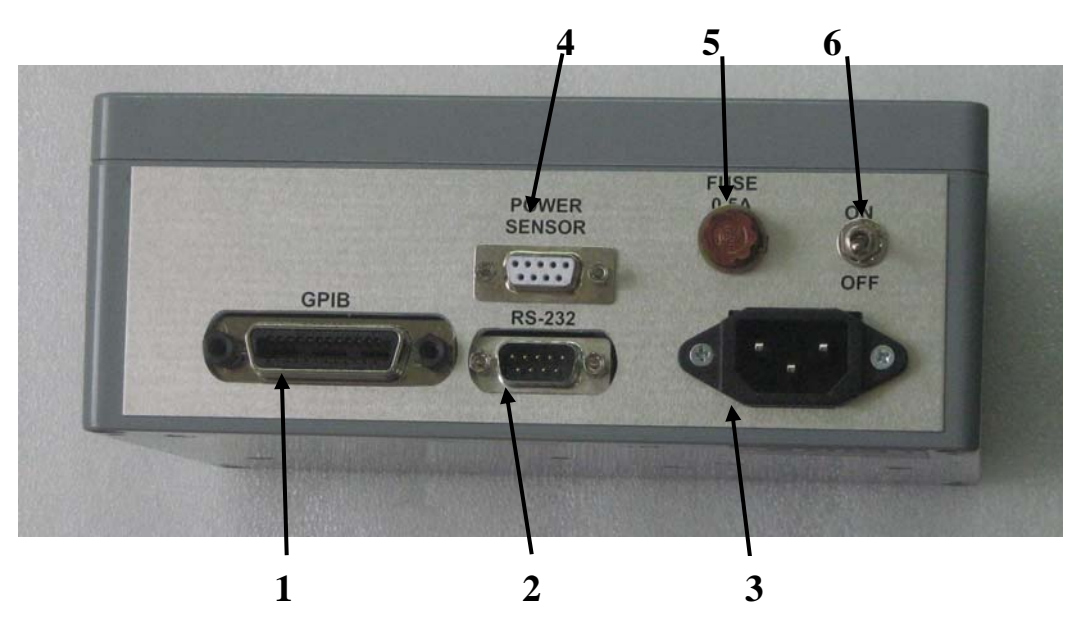

Fig.5 Rear Panel of the DPM-12 Power Meter 1- GPIB port, 2 – RS-232 port, 3 – AC power socket, 4 - Power sensor connector, 5 – Fuse, 6 – Power On/Off switch.

Frequency setting and receiving of measured power value can be realized using interface ports.

Interface dialog consists of request (PC  $\rightarrow$  DPM) and answer (DPM  $\rightarrow$  PC) data transmission. Request ASCII string represents current frequency in GHz and its format must be 000.00 (6 chars, fixed point with leading and trailing zeroes). For example frequency 62.50 GHz represents with string "062.50" gives request byte sequence *30 36 32 2E 35 30* (HEX values).

It has not have terminator like [CR LF]. Any excess byte will cause an error!

DPM answer depends on units what power level is measured in.

If measurements are performed in "**Watt**" units, the answer is:

ASCII string with current frequency in the same format as in input string, 7-th character is separator – "space"  $(20 - \text{Hex value})$ , then goes the same string as power displayed in DPM: 000.00mW/0.000mW or 000.00uW/0.000uW. In other words device response is exactly the displayed string without any terminators (14 chars).

Chars in pos. 4,7,14 are constant and can be used to check if response is correct. The first six chairs mean set frequency. The rest chairs do power value.

Decimal point in power value is not fixed!

For "**dBm**" units the answer is: ASCII string with current frequency in the same format as in input string, 7-th character is separator – "space" (*20* – Hex value), then goes the same string as power displayed in DPM:  $+/00.00$ dBm/ or  $+/-0.000$  dBm. In other words device response is exactly the displayed string without any terminators (17 chars).

Chars in pos. 4, 7, 15, 16, 17 are constant and can be used to check if response is correct. The first six chairs mean set frequency. The rest chairs do power value.

Decimal point in power value is not fixed!

Examples:

1) 12.34 μW at frequency 62.50GHz gives answer string *30 36 32 2E 35 30 20 31 32 2E 33 34 75 57 (*HEX values).

2) -10.25 dBm at frequency 75.50GHz gives answer string *30 37 35 2E 35 30 20 2D 31 30 2E 32 35 20 64 42 6D (*HEX values).

### **Automatic setting of power meter operational modes:**

**Note:** *If "PC control mode" has been already set symbol \* presents in LCD. The DPM automatically turns to "PC control mode" if a command comes into DPM from a PC. To leave "PC control mode" press any key.* 

Automatic setting of DPM operational modes can be provided through RS-232 or GPIB interface of a PC.

- send to DPM control and display unit 6-bytes command through RS-232 or GPIB port: BCDEFG

1 byte is "B" ("42" hex) – to choose set mode

"C"- 2-nd byte  $-$  "1" – for "Tab1", "2" – for "Tab2" – to choose point of measured power. "C" must be "1" in this model.

"D"- 3-rd byte  $-$  "0" or "1" or "2" or "3" or "4" or "5" or 6 or "7" to choose frequency step: 10MHz, 20MHz, 50MHz, 100MHz, 200MHz, 250MHz, 500MHz, 1GHz correspondingly

"E"- 4-th byte – " $0$ " – "Watt" units for power indication, "1" – "dBm" units

"F"- 5-th byte – "0" – PC control OFF, "31" – PC control ON – to choose control mode

"G"- 6-th byte – " $0$ " – Squeak OFF, "1" – Squeak ON - to choose alarm squeak mode

Symbols "0", "1",…"7" corresponds to "30", "31"…"37" in HEX format.

There is a possibility to read with PC current mode of DPM, for this:

- send to DPM block 6-bytes command through RS-232 or GPIB port: AXXXXX,

1-st byte is  $A("41")$  – to choose check mode

Bytes "X" from 2-nd to 6-th can have any symbols;

The reply from DPM is "ACDEFG",

Symbol "A" as in the request. Bites from "C" to "G" as above.

"C"- means "Tab"1" or "Tab"2"

"D"- means "frequency step"

"E"- means units of measurements: "Watt" or "dBm"

"F"- means "PC control ON or OFF". Must be ON

"G"- means "squeak ON or OFF"

For Example:

1) On request A12345 (41 31 32 33 34 35 in HEX value) DPM reports current settings:

For example: Settings "Tab"1", Frequency step 20MHz, "dBm" units, PC control ON, "Squeak ON" DPM gives answer string 41 31 31 31 31 31 31

 2) On request B10000 (42 31 30 30 30 30 in HEX value) DPM sets following settings: "Tab"1", Frequency step 10MHz, "Watt" units, PC control OFF, Squeak OFF"

# **Serial interface:**

Data format –8 data bits, no parity, 1 stop bit ( 8N1 ).

Connection speed – 1200 bps.

Connection cable:

Really only 3 wires are used; case ground recommended for safety.

The power meter **with GPIB interface** requires MODEM cable.

# **GPIB interface:**

The Serial interface  $\leftrightarrow$  GPIB card of ICS Electronics model 4806 tested with GPIB card AX5488 with default jumper settings.

[http://www.icselect.com/pdfs/4806\\_ds.pdf](http://www.icselect.com/pdfs/4806_ds.pdf)

<http://www.icselect.com/>

Device is configured for proper operation.

Factory default GPIB address - 4.

#### **DPM GPIB configuration and operation commands.**

Device is configured for proper operation, so the only thing to be changed in it's settings is GPIB address we left factory default '4'.

Command strings and responses given in apostrophes to separate them from spaces and comments. Really there mustn't be apostrophes.

#### **GPIB configuration**

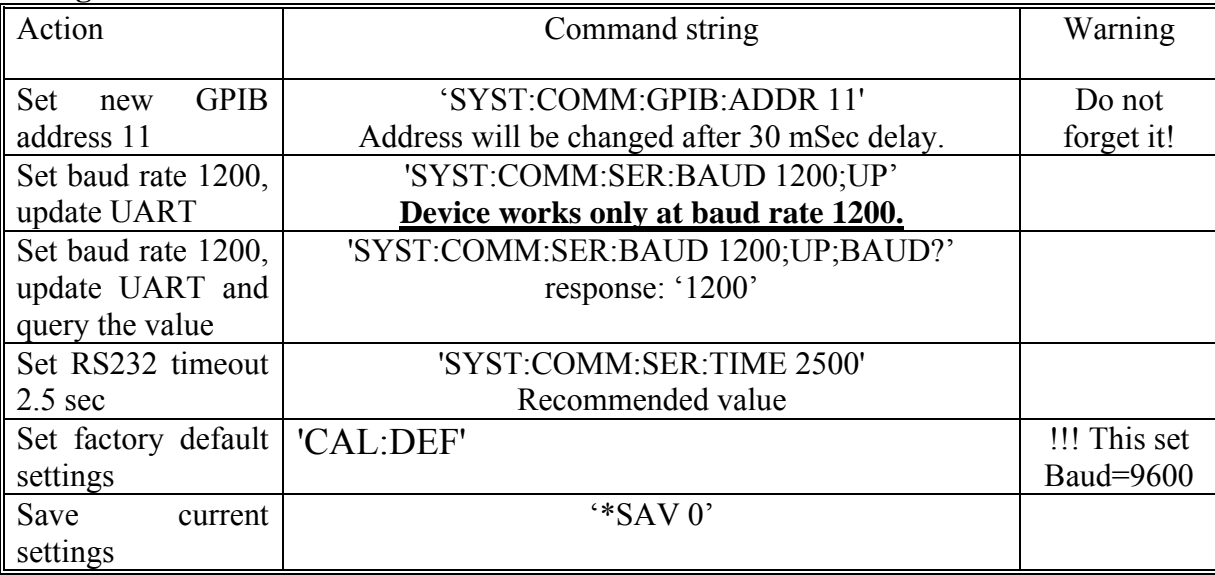

#### **GPIB operation**

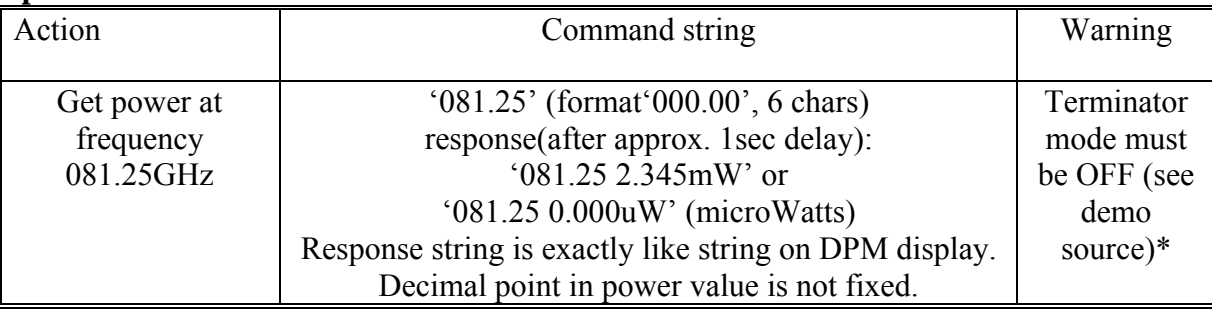

\* To set proper terminator mode for DPM GPIB interface card the following driver function call is used (Pascal with AX5488 library):

ibeol(GPIB\_ADDRESS,1*{out\_mode=1}*,oeol,strlen(oeol), 1*{in\_mode=1}*,ieol);

where  $\text{ceol}$  – any string, ieol – any char – with mode=1 they are void. For other GPIB card function may differs – see manual for your card driver.

# **Power Meter Operating:**

- 1. Connect the Control and Display Unit of Power Meter and the Sensor.
- 2. Connect the 110 VAC adapter plug of DPM Control and display unit to a power point. Then put AC switch ON. Wait for loading the DPM:
- Lines with number of software will appear on the screen. Fig.6.

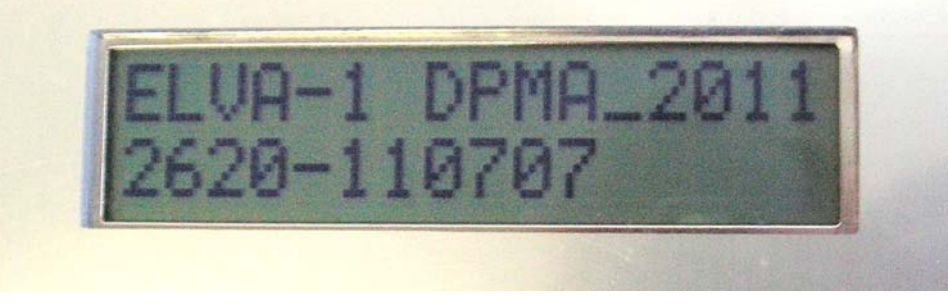

Fig.6 Loading DPM screen

Then tests of power sensor and software are doing.

**Note:** *The 2620-110707 version supports two protocols for control through PC. "ELVA"- normally used with RS-232 interface "SCPI " – with GPIB interface. List of SCPI commands is included in the manual below (see Appendix 1). Read pages 14-15 and make sure the right protocol has been set for control* 

If the tests have been successfully passed screens as in Fig.7 and in Fig.8 are following.

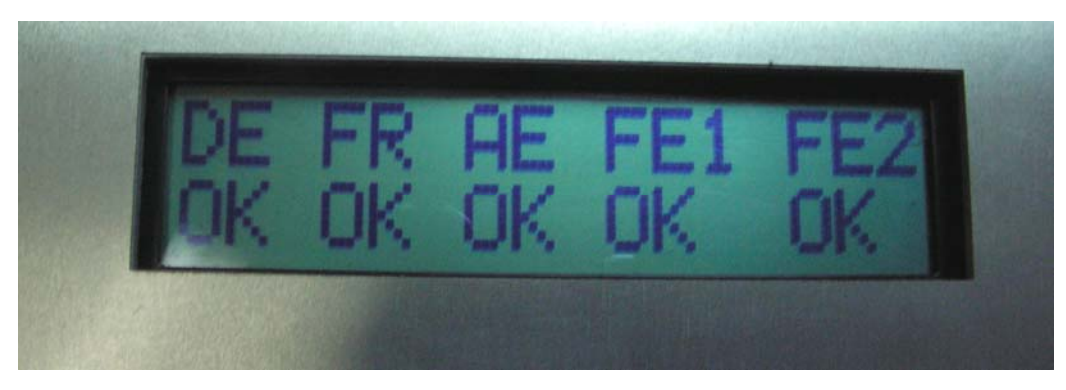

Fig.7 Test of power sensor has been done OK

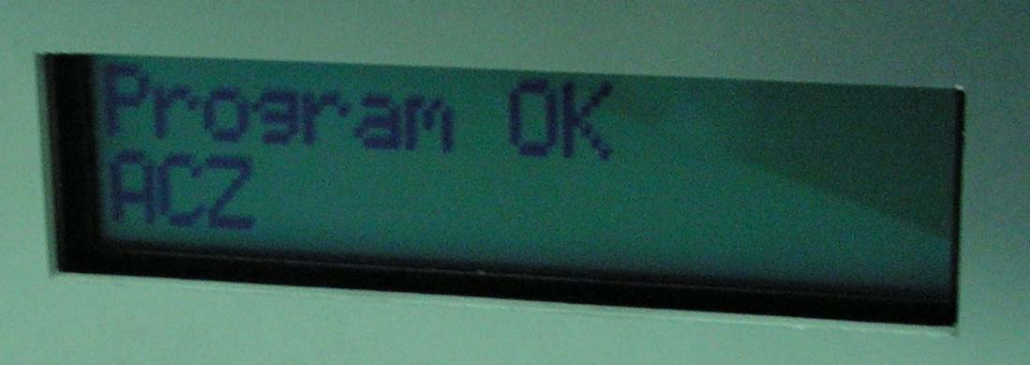

Fig.8 Test of software has been finished and OK

- If symbol "Fa" appears in screen as in Fig.9 and alarm squeak sounds it means that connection between DPM and Power Sensor is unreliable.

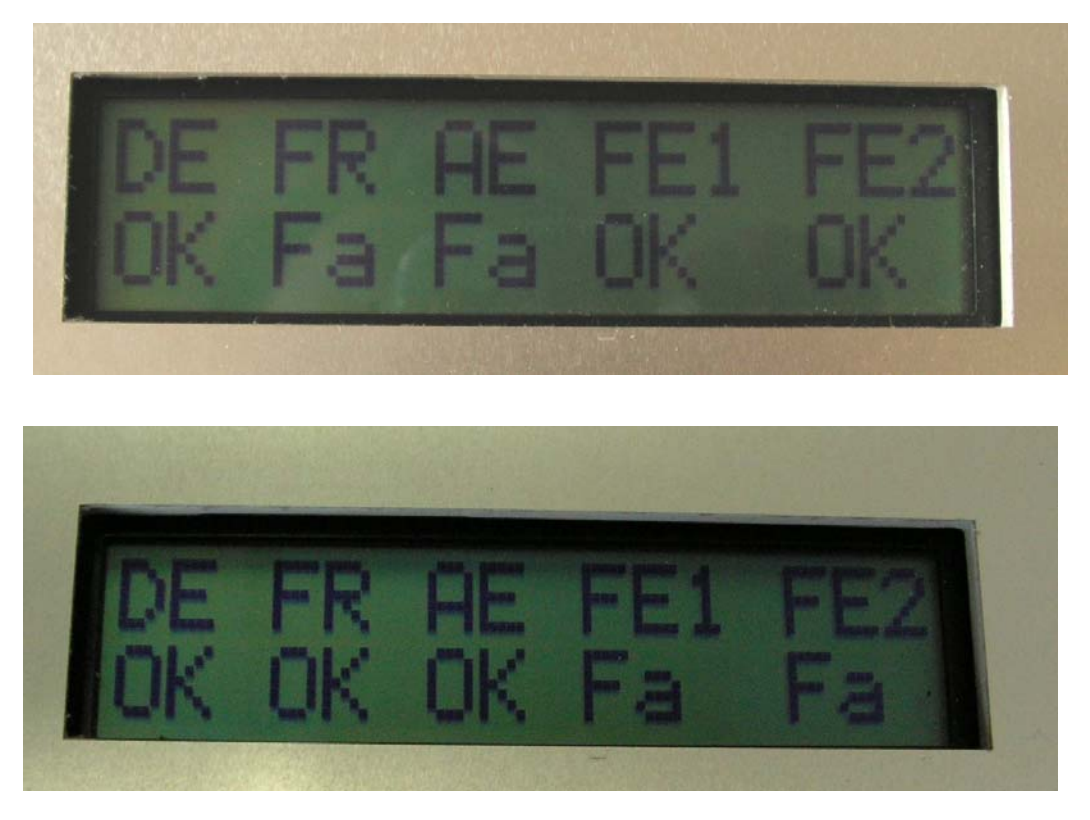

Fig.9 Failed sensor tests screen

In this case one must switch DPM OFF and disconnect Power Sensor. Then connect the Power Sensor properly with using screws on power sensor connector (DB-9) and switch the DPM Control and Display unit again. If it is necessary one should repeat the operation until the line Program OK (Fig.8) appears on screen. One can skip tests pressing any key.

Next screen shows two lines with current settings of the DPM Control and display unit block. The settings are the same which was at the moment when the DPM was switched OFF at last session.

If it is necessary to set default settings one should keep the key "5" pressed during switching ON and release it after two alarm squeaks.

Default settings are (Fig.10):

upper line: Tab1, step 1, W

lower line: SCPI

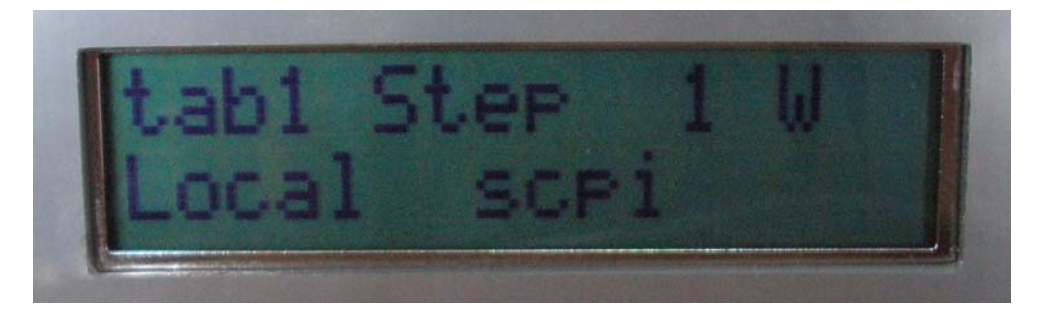

Fig.10 Screen with default settings of DPM **SCPI** control format has been set

The values mean:

"Tab 1"- mode 1. Only this mode is available for this model.

"Step 1" – step 10 MHz (the smallest step)

"W"- indication in Watt units (uW, mW).

"Local SCPI"- PC control with SCPI protocol.

The DPM indicator block can be controlled with PC using " ELVA" or "SCPI" protocol. Check which "SCPI" or " ELVA" control protocol has been set. It can be read when DPM starts. SCPI has been set if screen as in Fig. 10.

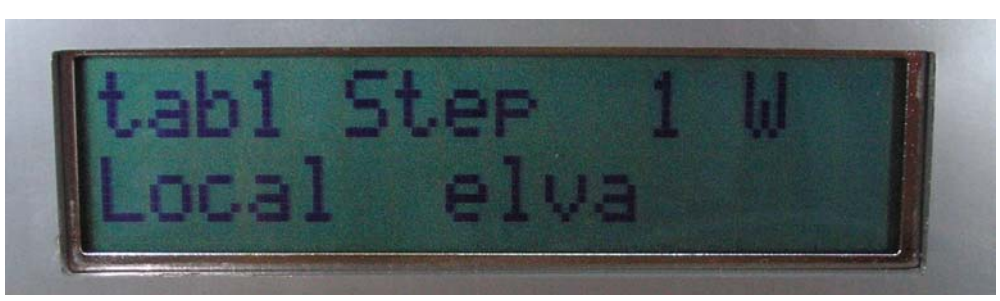

Fig.11 **ELVA** control format has been set

3. To check current control protocol or change control protocol: -Press **any key** -Insert symbols **992**

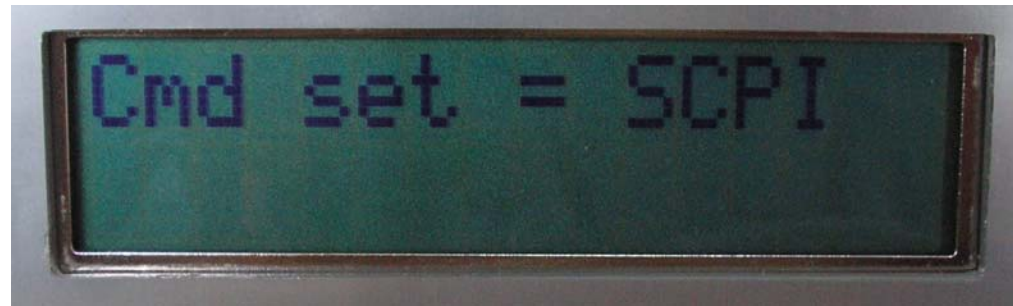

Fig. 12 Current control format **"SCPI"** 

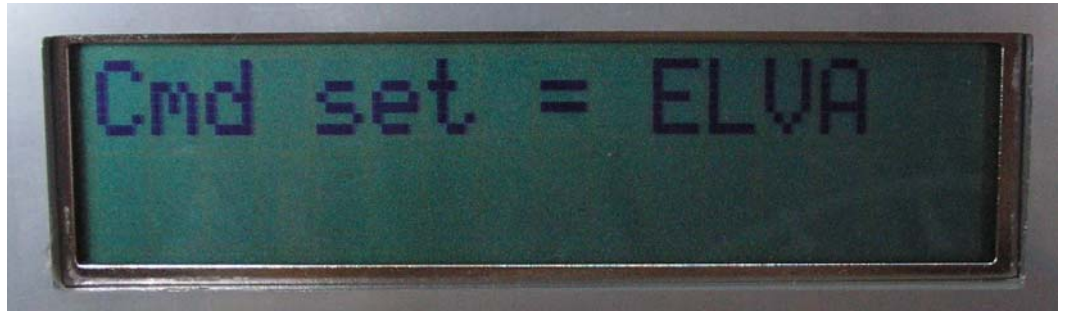

Fig. 13 Current control format **"ELVA"**

Choose a) or b) below

- a) -Press key **\*** if current control format satisfies
- b) -Press **any key** except **\*** to change format. -Press key **\*** if indicated control format satisfies

The DPM Power meter is ready for operation if lines with frequency and power values are displayed like in Fig.14

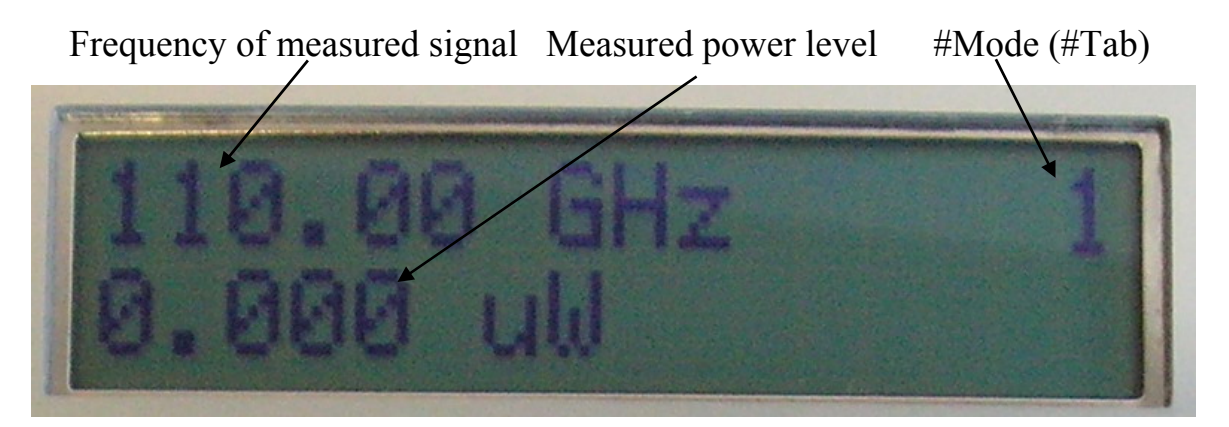

Fig.14 Power meter is ready for measurements

If display like on fig 15 appears (symbol  $*$  or  $#*$  or sign "READY TO START"), as shown on the Fig 15, it means that DPM is in the automatic mode at the moment. To leave the mode one should press any key.

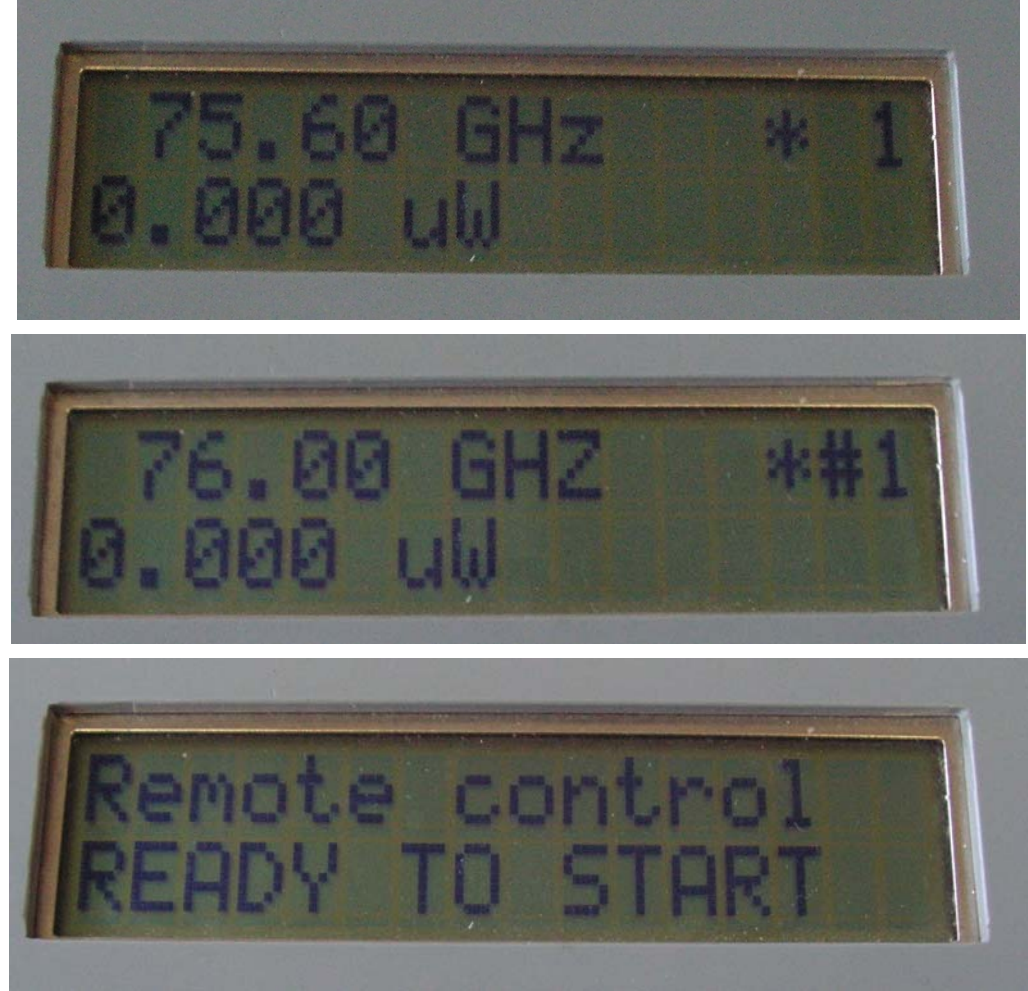

Fig 15. Power meter is in automatic mode

- 4 Choose measurement mode (Watt or dBm), for this:
	- press **any key**;
	- insert "997" code using keyboard
	- press " $0$ " for choosing Watt mode
	- press any key, except "\*" for choosing dBm mode
	- press "**\***" to leave the mode
- 5 Choose TAB Number (TAB1 or TAB2) (mode number), for this:
	- press **any key**;
	- insert "**999**" code using keyboard
	- press "**1**" for choosing TAB1
	- press "**2**" for choosing TAB2
	- press "\*" to leave the mode

### **ATTENTION**: *Only one mode (Tab1=Tab2) is provided in this DPM model type.*

6 Choose control and squeak mode (squeak ON or squeak OFF), for this:

- press **any key**;
- insert "996" code using keyboard
- press consistently any key except "**3**" and "**\***" for choosing manual mode. Line "**Remote Off**" means manual mode. In this mode squeak is always ON.
- press consistently any key except "3" and "\*" for choosing control mode through RS-232 or GPIB interface of a PC without squeak. Line "**Remote On**" means RS-232 or GPIB without squeak mode ON.
- press consistently key "3" for choosing control mode through RS-232 or GPIB interface of a PC with squeak. Line "**Remote On #**" means RS-232 or GPIB interface with squeak mode ON.
- - press "**\***" to leave the mode. Sign "**Remote READY TO START**" or two lines FREQUENCY/POWER appear in LCD (sign "\*" or "\*#" in right upper corner of LCD means set automatic mode (Fig 15.).
- 7 Connect input of the sensor to a source of mm-wave CW power.
- 8 In manual mode
	- 8.1 choose frequency step, for this:
	- press **any key**;
	- insert "**998**" code using keyboard;
	- press consistently any key, except "**\***" for choosing frequency step; Example: Symbols **50** means frequency step 0.50GHz;
	- press "\*" to leave the mode.

8.2 Set frequency of measured signal in GHz, for this:

- press any key to get input frequency mode. Keep the key pressed until underline sign appears. Presence of underline sign in LCD means frequency setting mode.

- insert frequency. Underline shows what symbol is being set. Frequency format is XXX.XX GHz. All 5 figures must be entered. If right frequency value is not determined, the absolute value of measured power will be wrong because output signal of power sensor is frequency depended.

- use key '**\***' to shift the frequency down and key '**#**' to shift it up on one step. Frequency step is: 1GHz, 0.5GHz, 0.25GHz, 0.2GHz, 0.1GHz, 0.05GHz, 0.02GHz, 0.01GHz. How to set frequency step, read in the item 8.1 above.

8.3 Frequency value without underline sign in LCD means measuring mode.

8.4 Read the value of the measured power in LCD.

9. In automatic mode:

9.1 Connect PC with DPM RS-232 or GPIB port;

9.2 There is a possibility to check current mode of DPM as it written above, for this:

- by using software for checking RS-232 or GPIB port send to DPM 6-byte command: 1 byte -  $A("41")$  – to choose check mode

2 - 6 byte - any meanings;

9.3 There is a possibility to set mode of DPM as it written above, for this:

- send to DPM 6- through RS-232 or GPIB port byte command: 1 byte -  $B("42")$  – to choose set mode

2 byte – "31" – Mode TAB1, "32" – Mode TAB2 – to choose mode.

#### *Note: Only one mode (Tab1=Tab2) is provided in this DPM model. Use Tab1.*

3 byte - "30" – 1, "31" – 2, "32" – 10, "33" – 10, "34" – 20, "35" – 25, "36" – 50, " $37" - 100$ , - to choose frequency step

4 byte – " $30"$  – "Watt" units, " $31"$  – " $dBm"$  units – to choose measurement mode

 5 byte – "30" – PC control OFF, "31" – PC control ON – to choose control mode (manually or automatically)

 6 byte – "30" – Squeak OFF, "31" – Squeak ON - to choose alarm squeak mode 9.4 Run softwear; Use ICS 4086 data sheet if needful

10. To leave automatic mode and proceed to manual mode

- press any key;

11. Use switch ON/OFF if one needs to reset the power meter.

**Note:** *Do not switch the power meter ON/OFF if input mm-wave power exists at power sensor input.*

### **Power Sensors calibration**

E-band power sensor with DPM indicator block were calibrated at ELVA-1 lab with

ELVA-1's reference power meters.

Calibration setup is shown in fig.16.

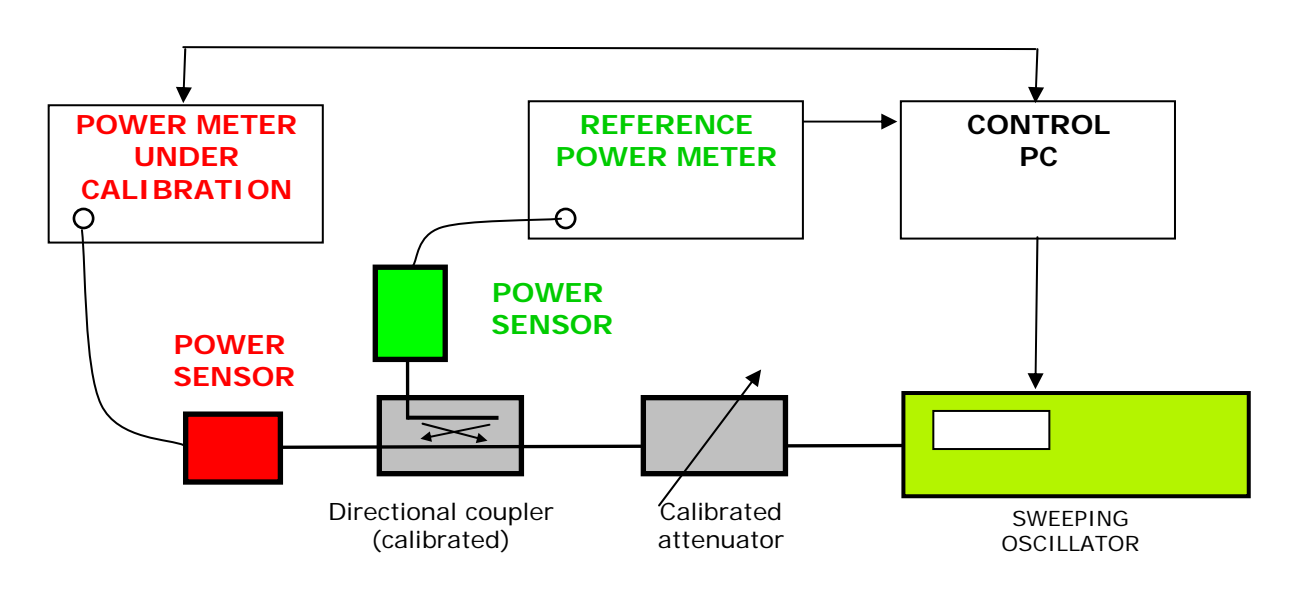

Fig.16 Power meter calibration setup

A sweeping oscillator provides mm-wave signal within full operating bandwidth of the power sensors. MM-wave power was measured with reference power meter and power meter under calibration at the same time. The calibration is being done automatically with frequency step 0.2GHz. Correction factors are obtained and loaded into EEPROM memory of power sensor under calibration.

Obtained test data of power level measured with two power meters (reference and calibrated power sensors) after the calibration are presented in Tables 1.

Linearity tests of calibrated power sensors are presented in Tables 2.

### **E-BAND POWER SENSOR**

Table 1

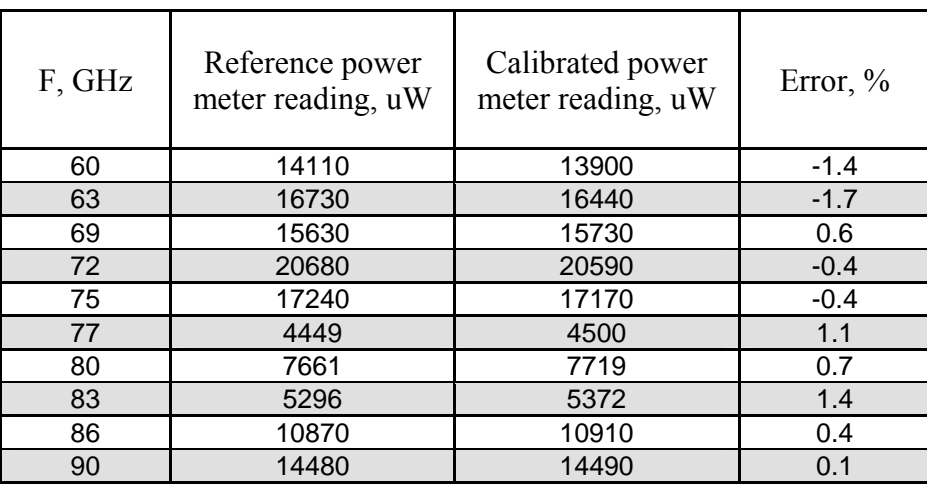

Table 2

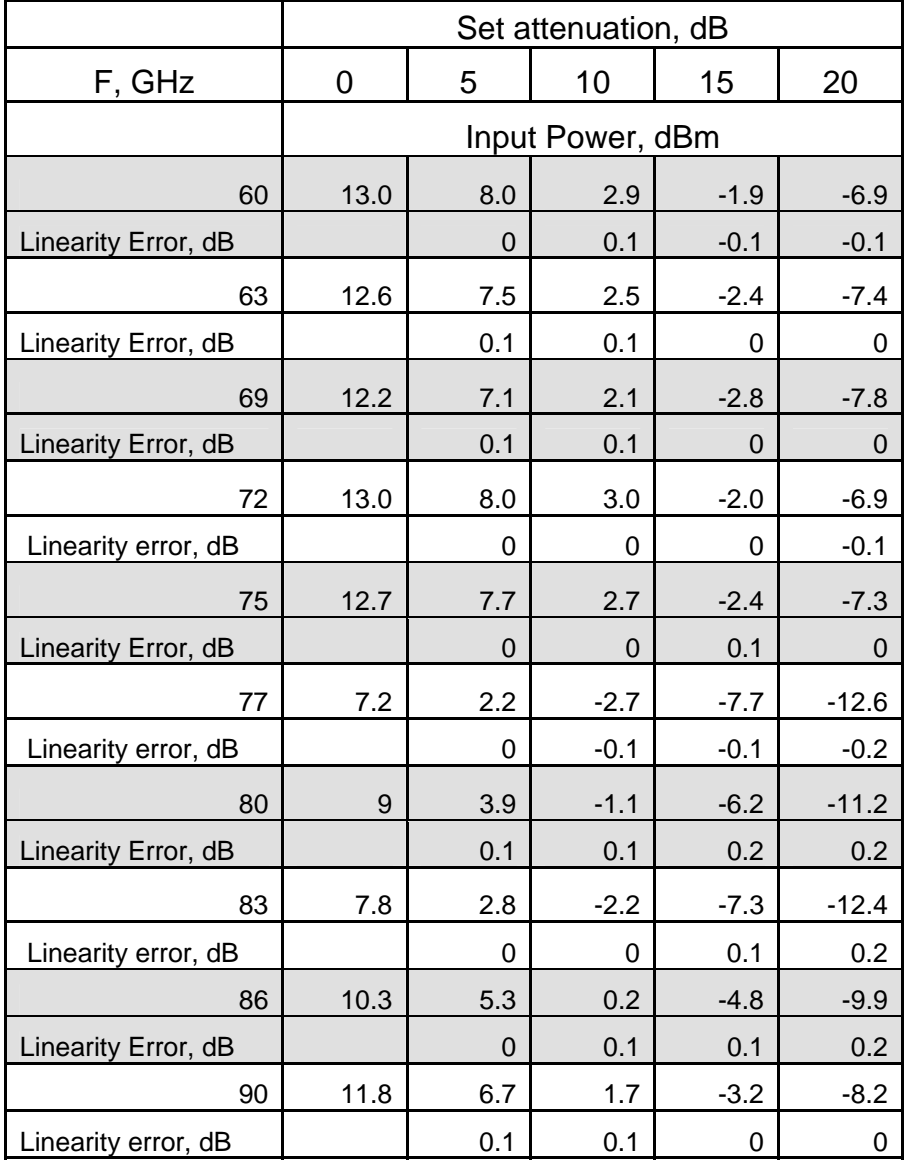

## **Control of DPM power meter with SCPI protocol Software version #110707**

- 1. Switch DPM power meter ON.
- 2. Immediately after switching ON make sure the software version **110707** is used

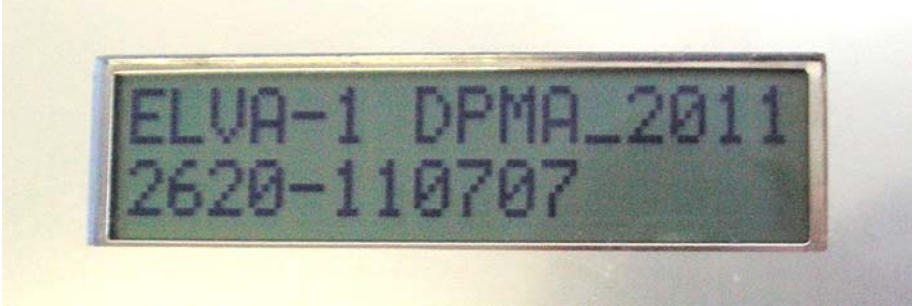

Software version **110707** is loading

3. Check if SCPI control format is set. It can be read when DPM starts

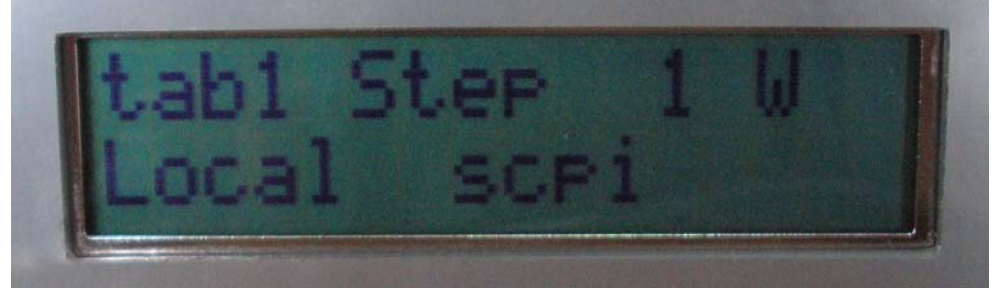

**SCPI** control format has been set

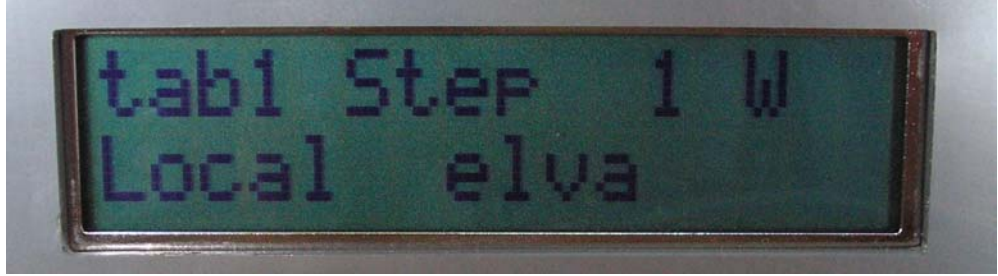

**ELVA** control format has been set

To check current control format or change control format:

-Press **any key** -Insert symbols **992** One of two types of screen appears:

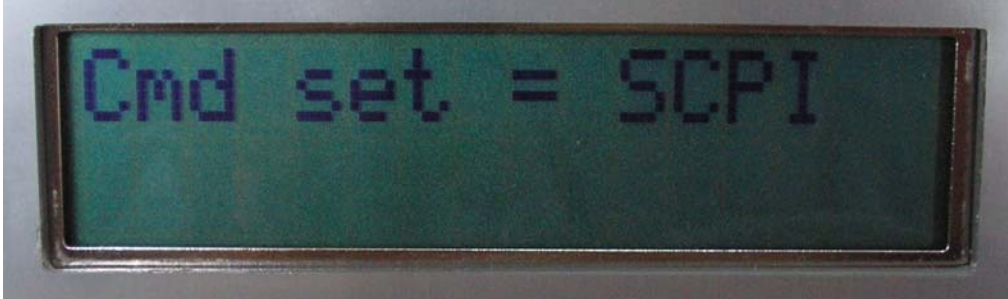

Current control format **SCPI**

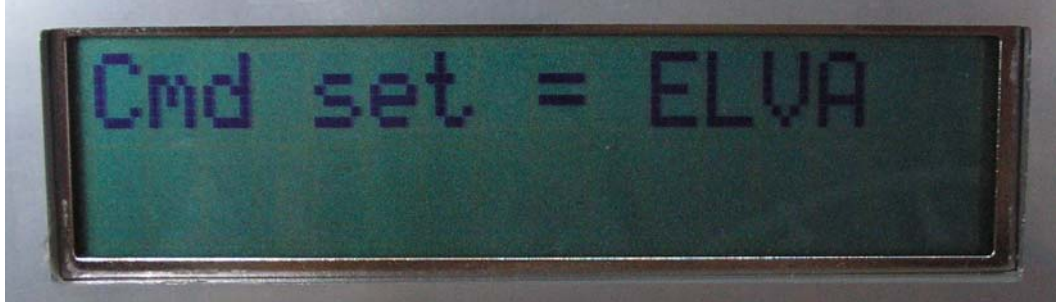

Current control format **ELVA**

Choose a) or b) below a) -Press key **\*** if current control format satisfies

b) -Press any key except **\*** to change format. -Press key **\*** if indicated control format satisfies

### **List of commands of SCPI format**

### **1. Commands SYST2 (system)**

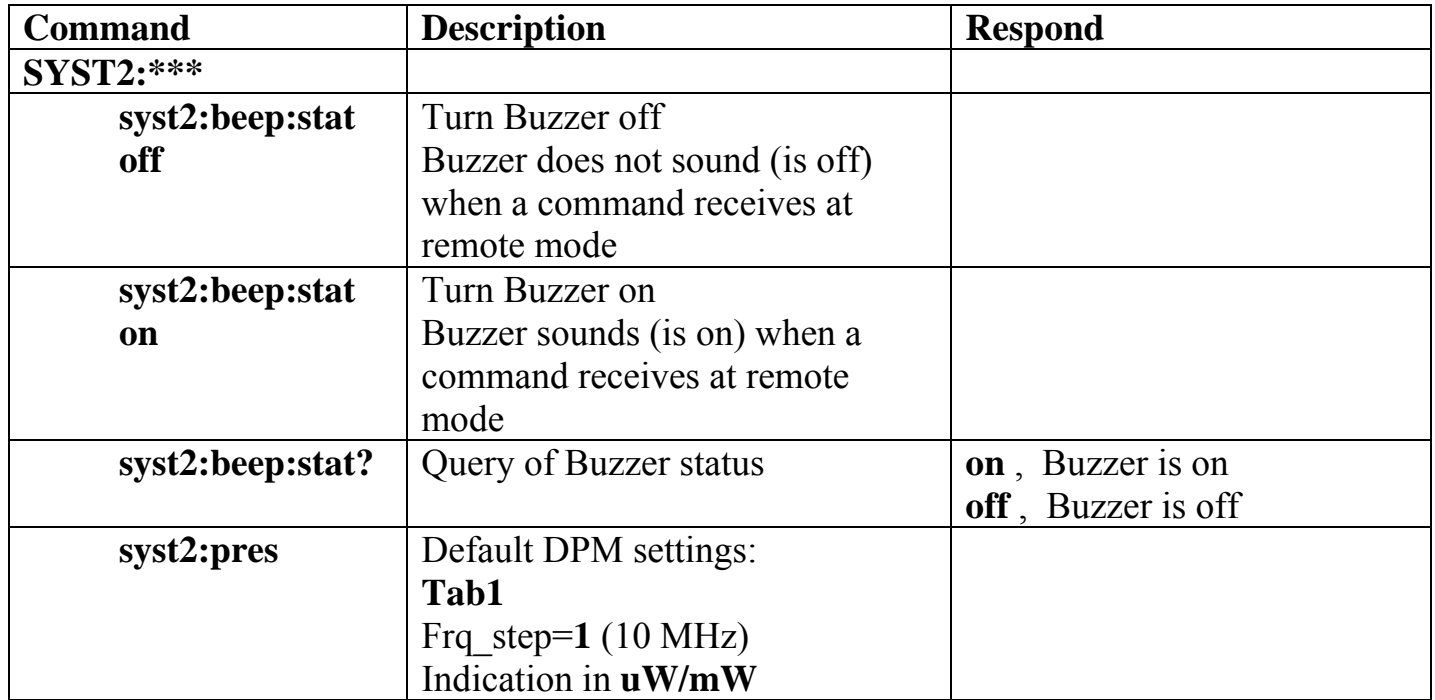

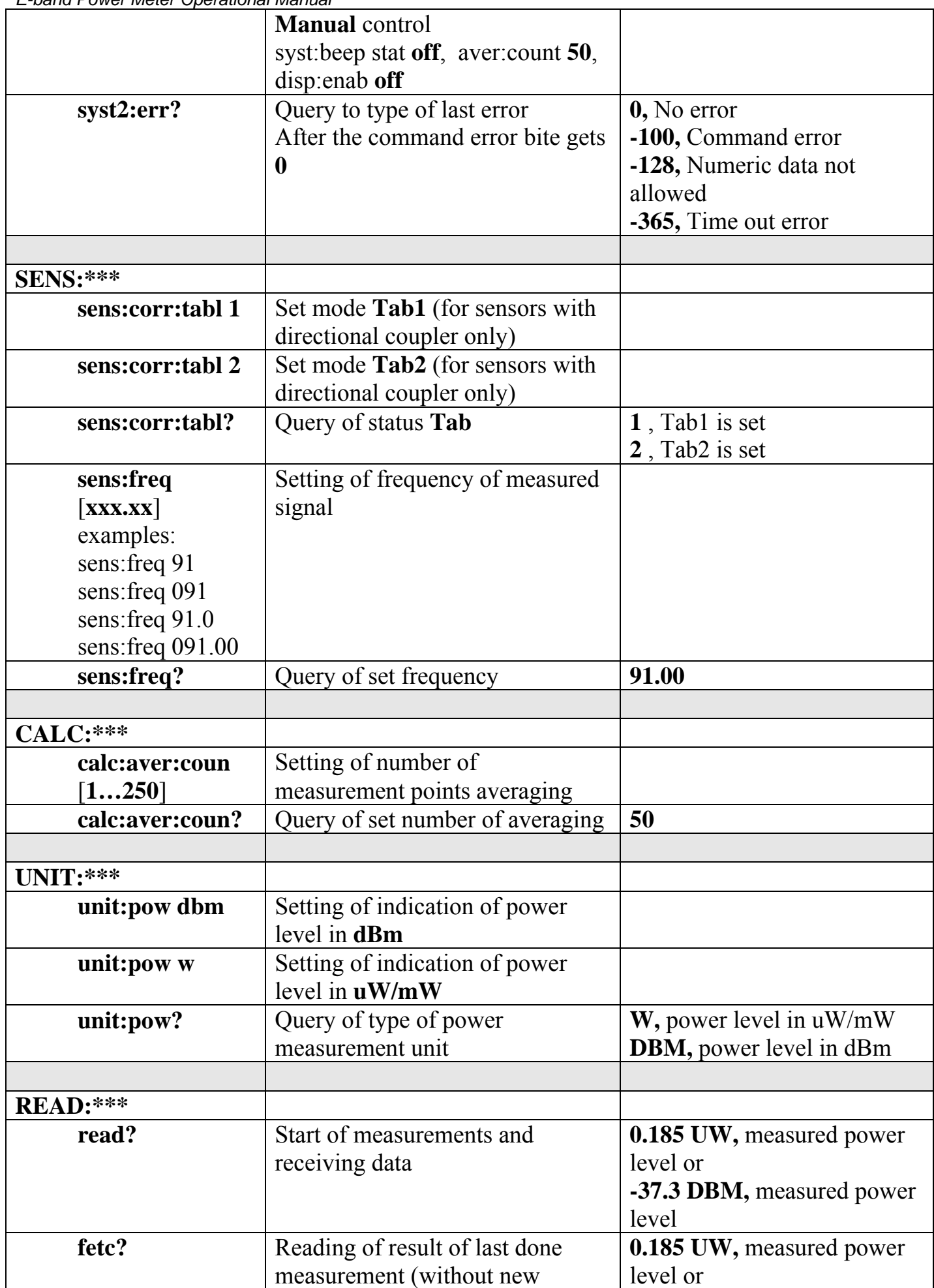

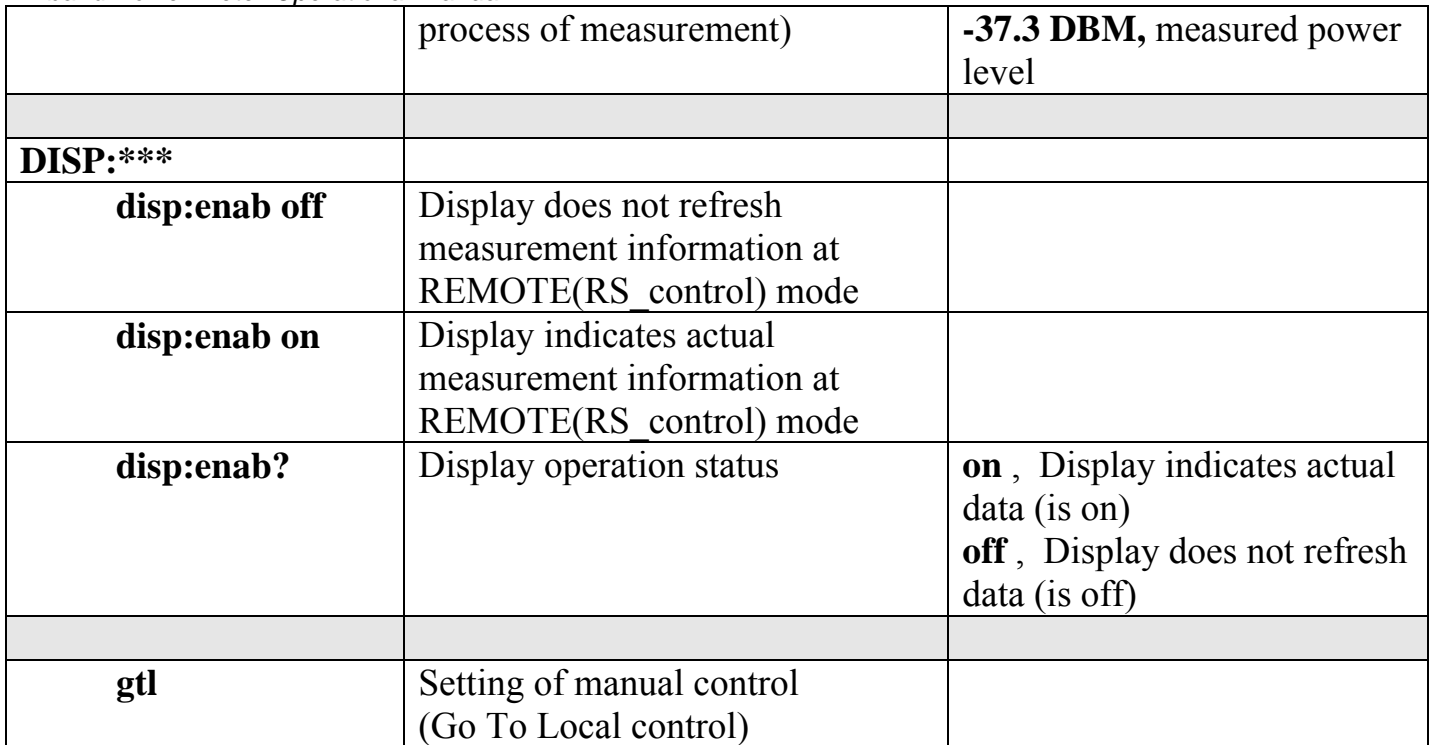

### **Notes:**

DPM display unit with GPIB interface used ICS Electronics 4806 board [http://www.icselect.com/pdfs/4806\\_ds.pdf](http://www.icselect.com/pdfs/4806_ds.pdf)

<http://www.icselect.com/>

The board uses commands **SYST**em, **STAT**us, **CAL**ibrate, **DIAG**nostic and all IEE-488.2 Сommon Commands

Command of **SYST2:\*\*\*** type is used for DPM control

Only brief format of commands is allowed. Example: **sens:aver:coun 50** 

Entire format is not allowed: Example:**sensor:average:counts 50**

Format of a command allows using Capital or lower-case letters

Command with forward colon "**:"** is wrong. Example: **:disp:enab?**. Correct **disp:enab?** All commands have to have symbol **LF** (line feed, **0xA**) in the end

Switching from Manual mode to Remote (RS\_control) mode makes automatically if a command through GPIB/ RS-232 interface appears. There is symbol "**\***" in LCD (14-th symbol in 1-st line) if REMOTE mode is ON (despite if **disp:enab?** is **off**).

Frequency format in command and respond is numerical. Format with 2 symbols after decimal point. Examples: **93.00**, **105.20**

Power level format with uW/mW or dBm units. Examples: **0.185 UW**, **0.185 MW** , **-37.3 DBM**.

If set frequency value is out of admissible range, the value has not been accepted and changed and error appears **-128,** "Numeric data not allowed". Can be read upon query. Code of last error is kept in DPM and can be read with command **syst2:err?** After the command the error bite gets **0**.

The error byte gets 0 also if send commands: syst2:pres or gtl or DPM is switching ON. If REMOTE(RS\_control) is on, switching of DPM off and next on makes **disp:enab?** off (i.e. Display does not refresh indicated data)